## Quick Tips

## **How to Change the Focus Person in Family Tree Source Linker.**

This will enable you to attach the sources to other people in Family Tree.

Some historical records identify in-laws, grandparents, grandchildren, and other family members found on the record.

Warren H. Lamb is the head of household in the US 1950 Census. Warren is widowed but living with him is a

daughter and son-in-law, Olive and Joseph Koprisky. When the source linker is brought up to attach the record, Warren is the focus person. In the source linker, the people are listed according to their relationship to a focus person. The focus person is listed with his or her spouse. Parents appear in a section above, children and siblings in the sections below. Warren, as the head and his daughter Olive will appear when the source linker is brought up and the source can be attached to both of them. Joseph Koprisky, Warren's son-inlaw, will appear at the bottom of the source linker as *Other on Record*. The source cannot be attached to Joseph unless you change the focus person. In this case we want to make Warren's daughter Olive the focus person and then we will be able to add or attach her husband. If Olive and Joseph had

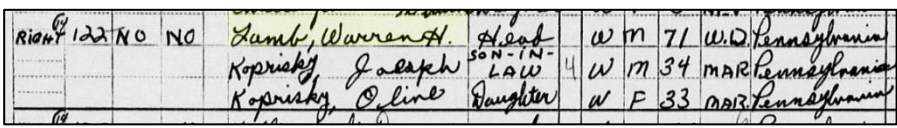

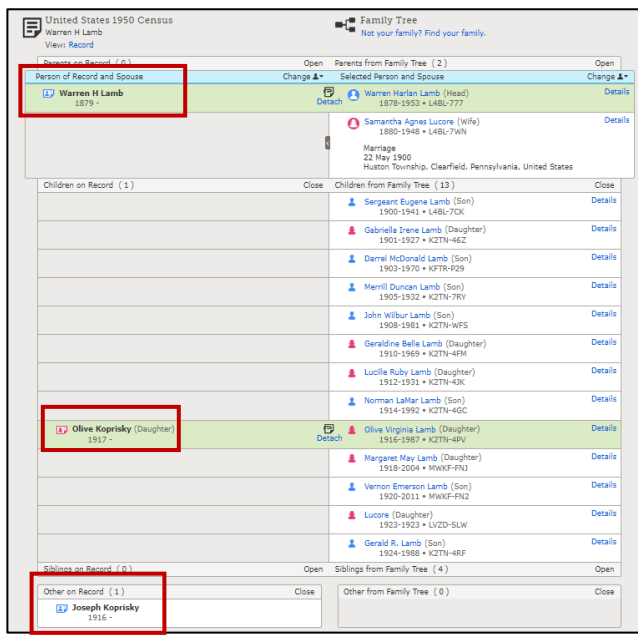

children on the record, we would be able to attach them as well.

## **To Change the Focus Person:**

- 1. Click on *Change* at the top of the source linker.
- 2. From the drop-down menu select the individual you want to be the focus person- in this case Olive.
- 3. A new screen will appear with Olive as the focus person.
- 4. You can then add Joseph as her husband.

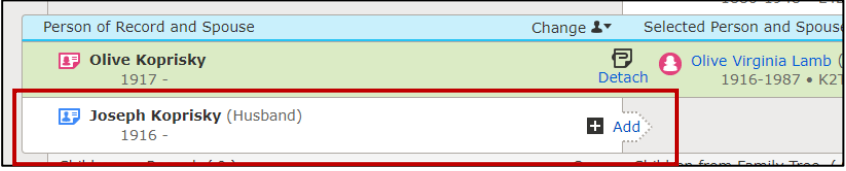

5. After some research it was determined that Joseph passed away in 1988. He can now be added to Family Tree.

Cheryl Fugal, December 2022